# FS801

## NET IMPRESS フラッシュマイコンプログラマ用 コントロールモジュール

インストラクションマニュアル

株式会社DTSインサイト

### FS801(STM8AF6223) INSTRUCTION MANUAL No.M2392UU-03

# 改訂履歴

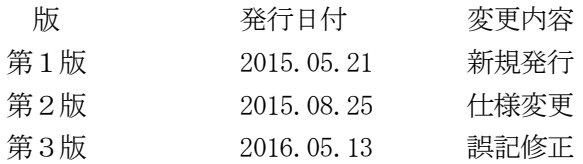

#### おことわり

- 1)本書の内容の全部または一部を、無断転載することは禁止されています。
- 2)本書の内容は、改良のため予告なしに変更することがあります。
- 3)本書の内容について、ご不審な点やお気付きの点がございましたらご連絡ください。
- 4)本製品を運用した結果の内容の影響につきましては、3)に関わらず責任を負いかねますので ご了承ください。

© DTS INSIGHT CORPORATION. All Rights Reserved. Printed in Japan

# 目次

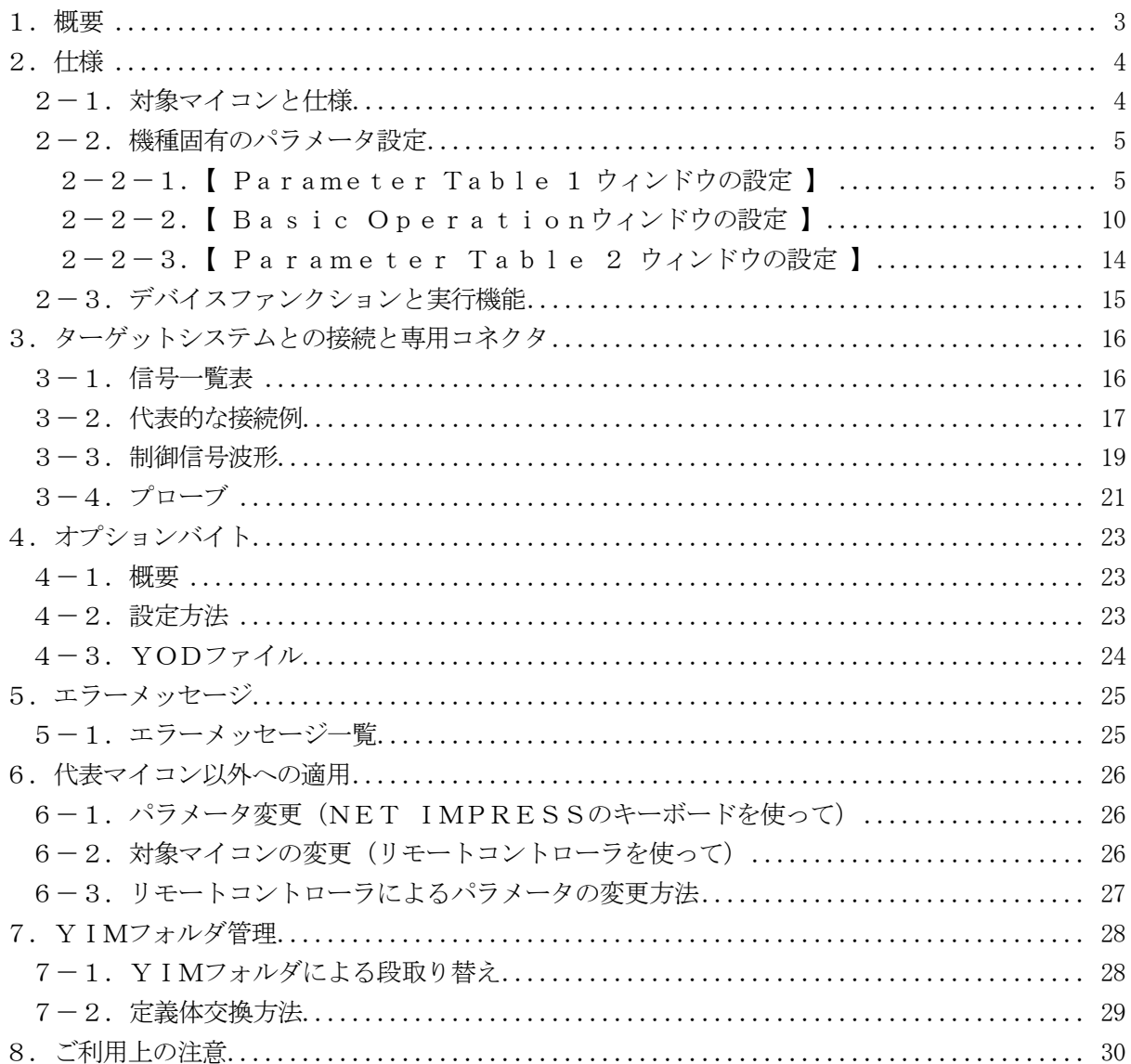

#### 1.概要

FS801は、NET IMPRESSオンボードフラッシュマイコンプログラマ用のコントロール モジュールです。

FS801は、STマイクロエレクトロニクス社製:STM8AF6223を代表機種とする、こ れと同一のアルゴリズム・プロトコルで書き込み可能なフラッシュメモリ内蔵マイコンを対象としま す。

書き込み制御情報を内蔵したコンパクトフラッシュカードで構成されます。

弊社では、標準プローブケーブルとして、AZ410、AZ411、AZ412、AZ413の 4タイプをご用意しております。

その他のプローブケーブルについては、弊社又は代理店にお問い合わせください。

#### 本製品はNETIMPRES next Rev.J(HARD2 Version 40.28) 以降でのみご利用が可能です。

NETIMPRESS nextについては弊社又は代理店にお問い合わせください。

#### < ご注意 >

コントロールモジュールでは、当該代表マイコンと同一のアルゴリズム・プロトコルをもつ、他の マイコンの書き込みが可能です。

#### 必ずお客様がお使いになられるフラッシュメモリ内蔵マイコン用のマイコンパックと組み合わせ てご使用ください。

書き込み方式の異なるマイコンに対するご利用は、ターゲットマイコン及びそれを含むユーザシス テムを破壊する恐れがあります。

2.仕様

2-1.対象マイコンと仕様

特に記載なき項目は、NET IMPRESS標準に準じます。

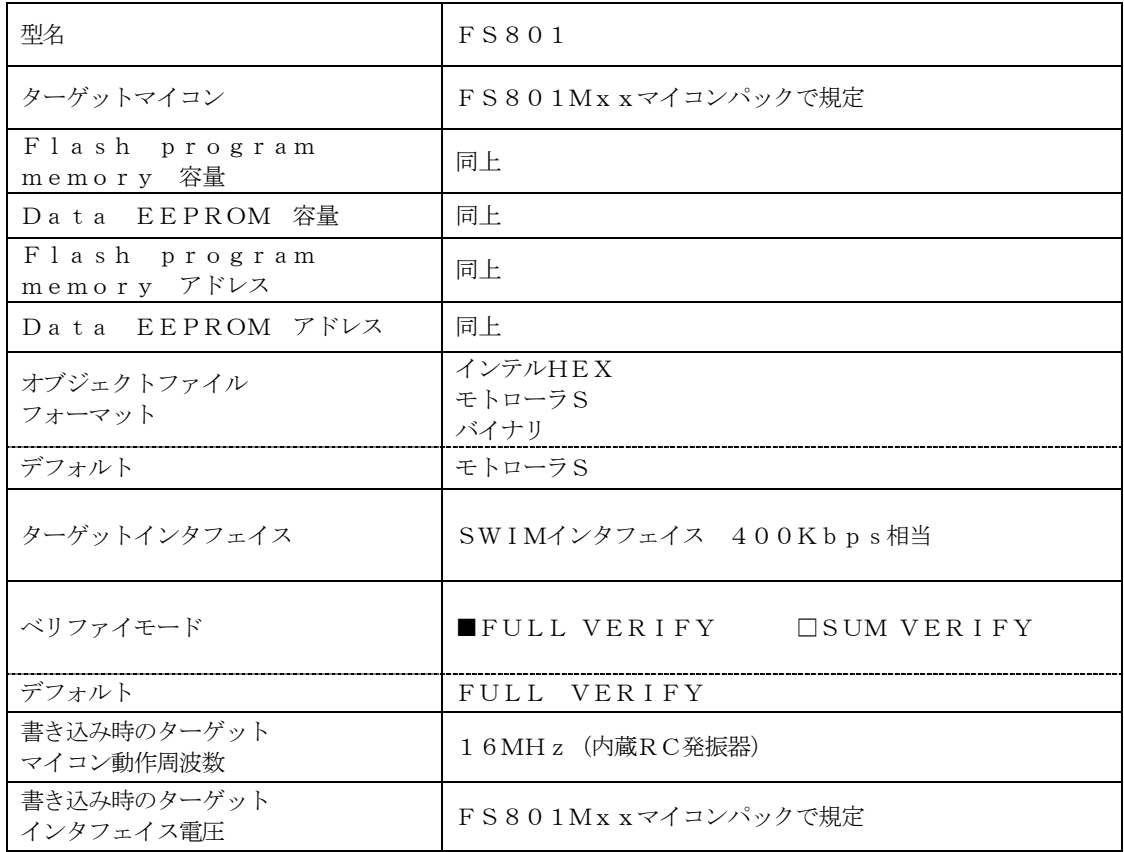

対象マイコンの詳細は各種マイコンパックのインストラクションマニュアルをご参照ください

2-2.機種固有のパラメータ設定

AZ490 (リモートコントローラ: Windows上で動作)を利用して次の初期設定を行いま す。

リモートコントローラのご利用方法については、AZ490:リモートコントローラのインストラ クションマニュアルをご参照ください。

 $2-2-1$ . [ Parameter Table 1 ウィンドウの設定]

Parameter Table 1 画面上で、ターゲットマイコンにあったパラメータ設定を行いま す。

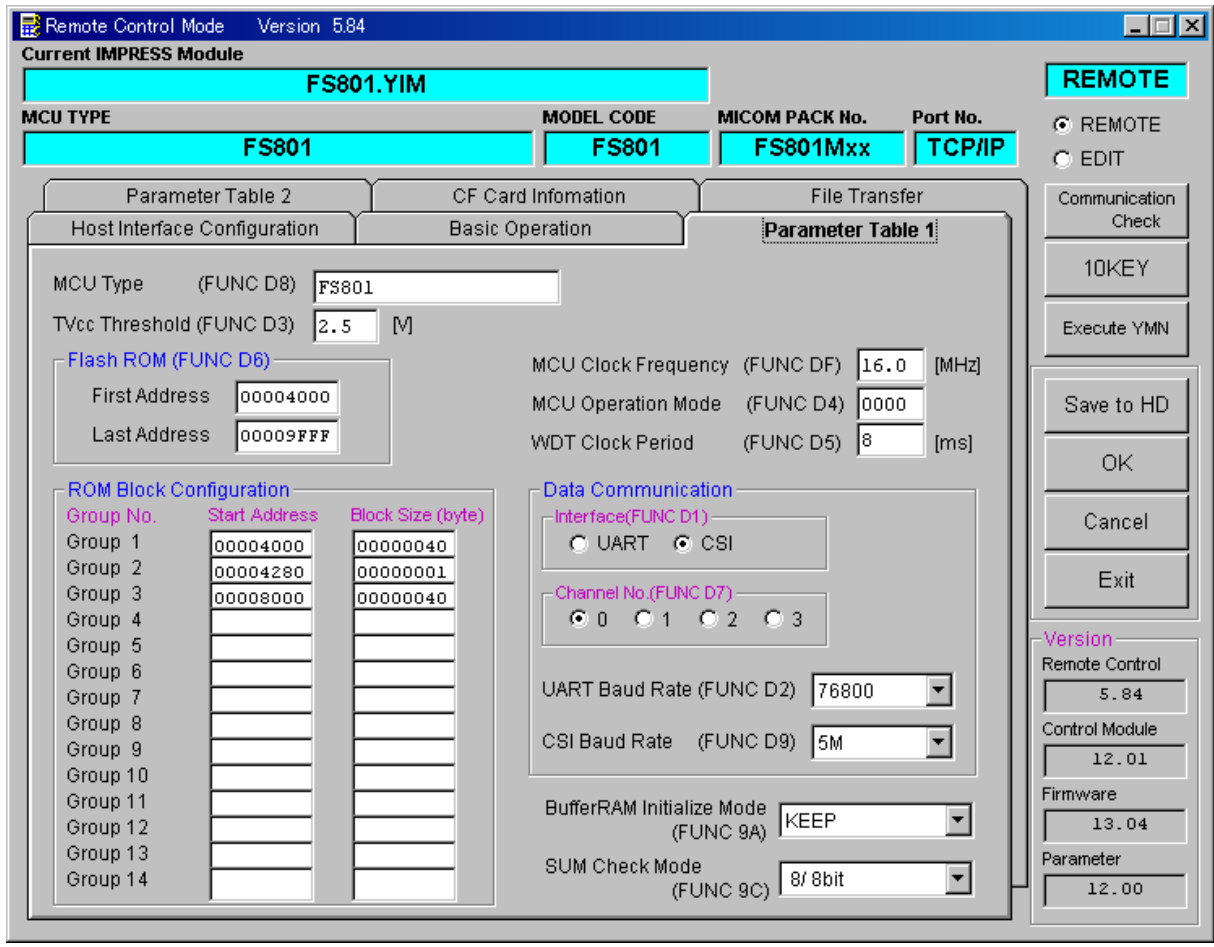

①TVcc Threshold【 FUNC D3 】

ターゲットマイコンの動作電圧の下限値よりさらに10%程低い値を設定してください。 NET IMPRESSは、ターゲットマイコンの動作電圧(TVcc)を監視しており、 この電圧がここで設定する電圧値以上の時に、デバイスファンクションを実行します。 NET IMPRESSでのTVccスレッショルドの設定は、NET IMPRESSの インストラクションマニュアル【 5-4-5 TVccスレッショルド設定 】をご参照ください。

②Flash ROM【 First/Last Address 】【 FUNC D6 】 マイコンに内蔵されているフラッシュメモリ領域(First/Last Address)を 設定してください。 NET IMPRESSでのキー操作(FUNC D6)では、Flash ROMの設定はできずに、

表示のみとなります。

NET IMPRESSインストラクションマニュアル【 5-4-8 フラッシュメモリ領域 表示 】をご参照ください。

③ROM Block Configuration フラッシュメモリのブロック構成を設定します。

< ブロック情報テーブル >

ブロック情報テーブルは、ブロックグループNo.ブロックグループのスタートアドレス、

ブロックサイズの3情報からなります。

ブロックグループNo.:Group1~Group14までの14Groupが指定できます。 連続したブロックサイズの等しい一群のブロックを一つのブロック グループとして、アドレスの小さい方から、小さい番号のブロックグル ープ番号を付与します。

スタートアドレス: ブロックグループの開始アドレスです。

このアドレスからブロックサイズで定められた大きさのブロックが連続 して並び、一つのブロックグループを構成します。

ブロックサイズ: NET IMPRESSは、次の(ブロック)グループアドレスまで、 このブロックサイズで定められたフラッシュメモリブロックが連続して 配置されるものと解釈されます。 また、ブロックサイズを1にするとアクセス禁止領域となります。アク

セス禁止領域はデバイスファンクション実行領域内でも、書き込み・消 去等が実行されません。

例 )

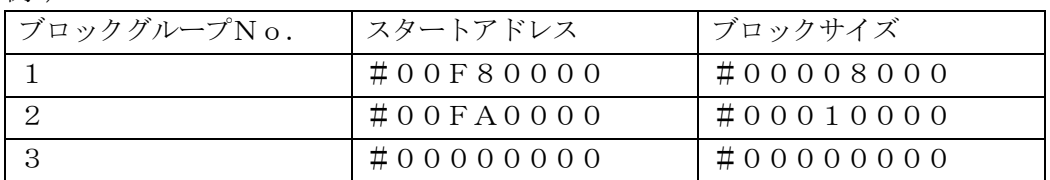

スタートアドレス

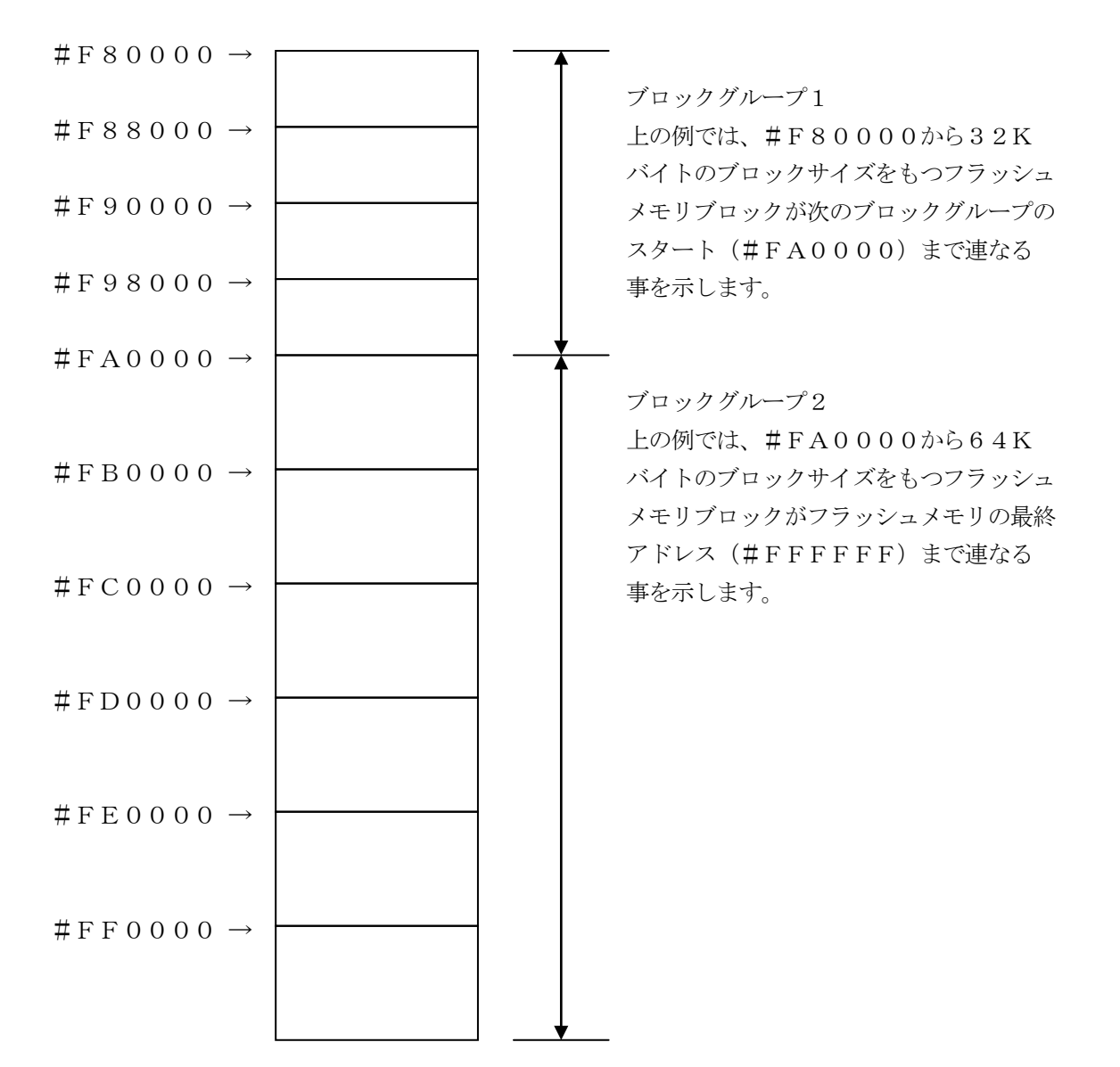

④MCU Clock Frequency【 FUNC DF 】 ターゲットマイコンの動作クロックを設定します。 FS801では、本設定は不要です。

⑤MCU Operation Mode【 FUNC D4 】

プログラム終了時のオプションバイト処理を設定します。

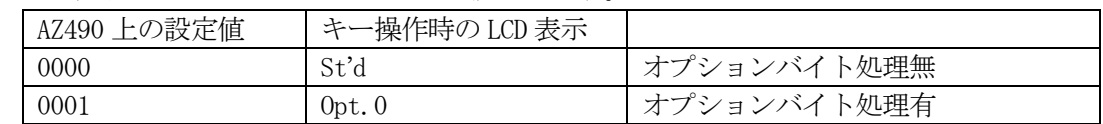

詳細は、4章をご参照ください。

⑥WDT Clock Period【 FUNC D5 】

NET IMPRESSは、オンボードプログラミング中に定周期のクロックパルスを出力する 機能を持っています。このクロックパルス出力を利用する場合はWDT周期の設定を行います。 定周期パルスは、3-1信号一覧表のWDT (18ピン端子)信号から出力されます。 NET IMPRESSでのWDT設定は、NET IMPRESSのインストラクションマニュ アル【 5-4-7 ウォッチドックタイマ設定 】をご参照ください。

⑦Data Communication

NET IMPRESSとターゲットマイコン間の通信設定を指定します。 FS801では、下記の設定に依らず通信設定は固定となります。

・通信路選択【 FUNC D1 】

・Channel No.【 FUNC D7 】

・UART Baud Rate【 FUNC D2 】

・CSI Baud Rate【 FUNC D9 】

⑧MCU Type【 FUNC D8 】

この項目へ設定された内容が、ウィンドウ左上部のMCU Type及びNET IMPRESS 本体上に表示されます。

マイコンの型名、お客様の装置型名など任意の文字を16桁まで入力できます。

NET IMPRESSでの表示型名変更は、NET IMPRESSのインストラクションマニュ アル【 5-4-10 表示型名変更 】をご参照ください。

 $\Theta$ OK

Parameter Table 1ウィンドウ内容を、コントロールモジュールに転送するキー です。①~⑧の設定変更後は、他のウィンドウに移る前に必ず、OKキーを押してください。 OKキーが押されなければ、変更したパラメータは反映されません。

## $2-2-2$ . 【 Basic Operationウィンドウの設定】

Basic Operationウィンドウ上では、次の3項目の設定を行います。

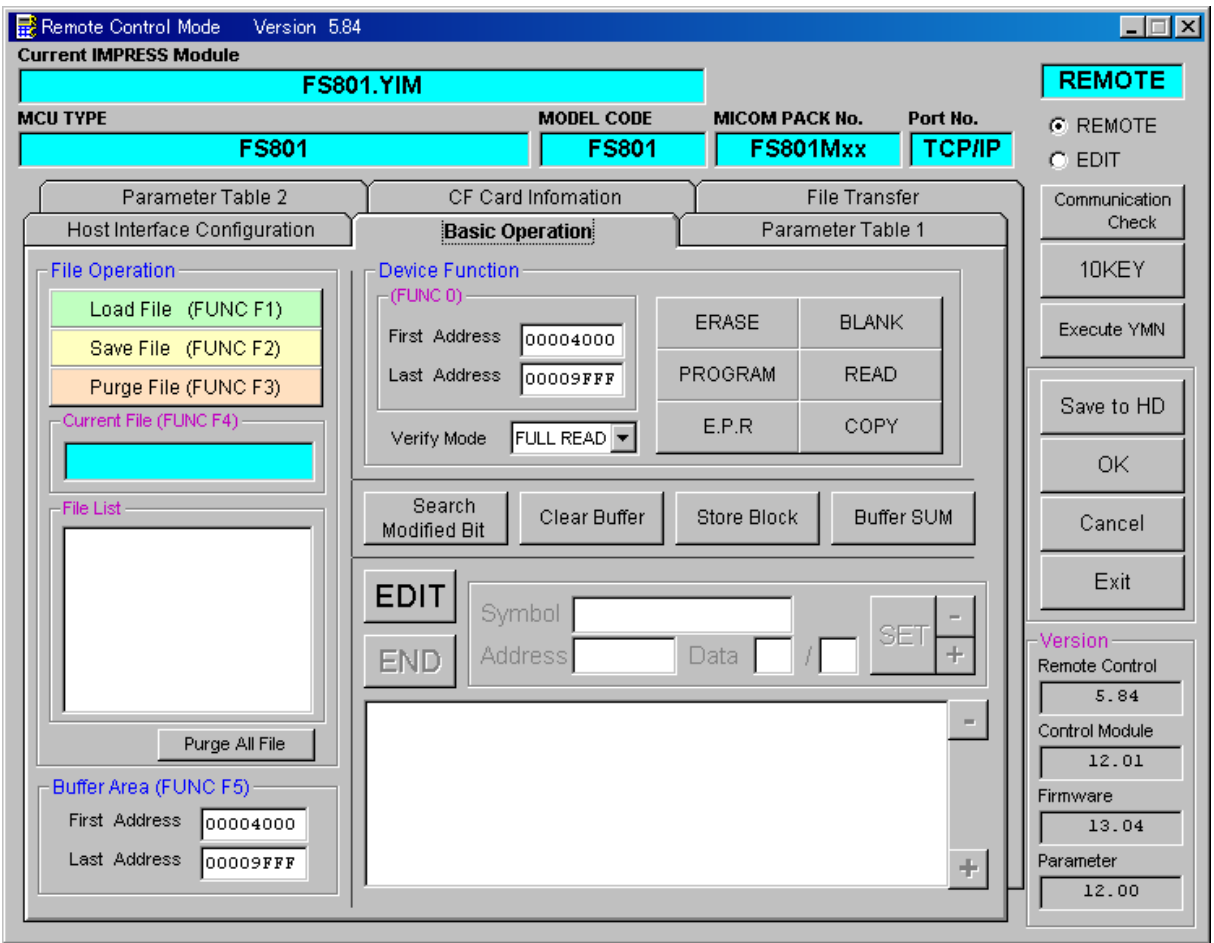

①Device Function【 FUNC 0 】

マイコンへのデバイスファンクションの対象領域を設定します。

通常は、2-2-1.②項のFlash ROM領域と同じ設定にします。

デバイスファンクションアドレス【 FUNC 0 】は、その設定アドレス値により、図2-2-2 -1のようにフラッシュメモリのブロック境界アドレスに自動アライメントされます。

この自動アライメントされた領域に対して、デバイスファンクションが実行されます。

②Buffer Area【 FUNC F5 】

NET IMPRESSのバッファメモリ上のデータをセーブする領域、または、書き込みファイル をバッファメモリにロードする領域を設定します。

通常は、2-2-1.②項のFlash ROM領域と同じ設定にします。

図2-2-2-2は、Device Function【 FUNC 0 】、Buffer Area 【 FUNC F5 】、Flash ROM Area【 FUNC D6 】の関係を示しています。

③Verify Mode

デバイスファンクションE.P.R、Program時に実行されるReadVerifyは、R ead Verify Mode【 FUNC 99 】で設定されているリードベリファイが実行され ます。

FS801では本設定に依らずFULL VERIFYが実行されます。

 $400K$ 

ウィンドウ内容を、コントロールモジュールに転送するキーです。

①~③の設定変更後は、他のウィンドウに移る前に必ず、OKキーを押してください。

OKキーが押されなければ、変更したパラメータは反映されません。

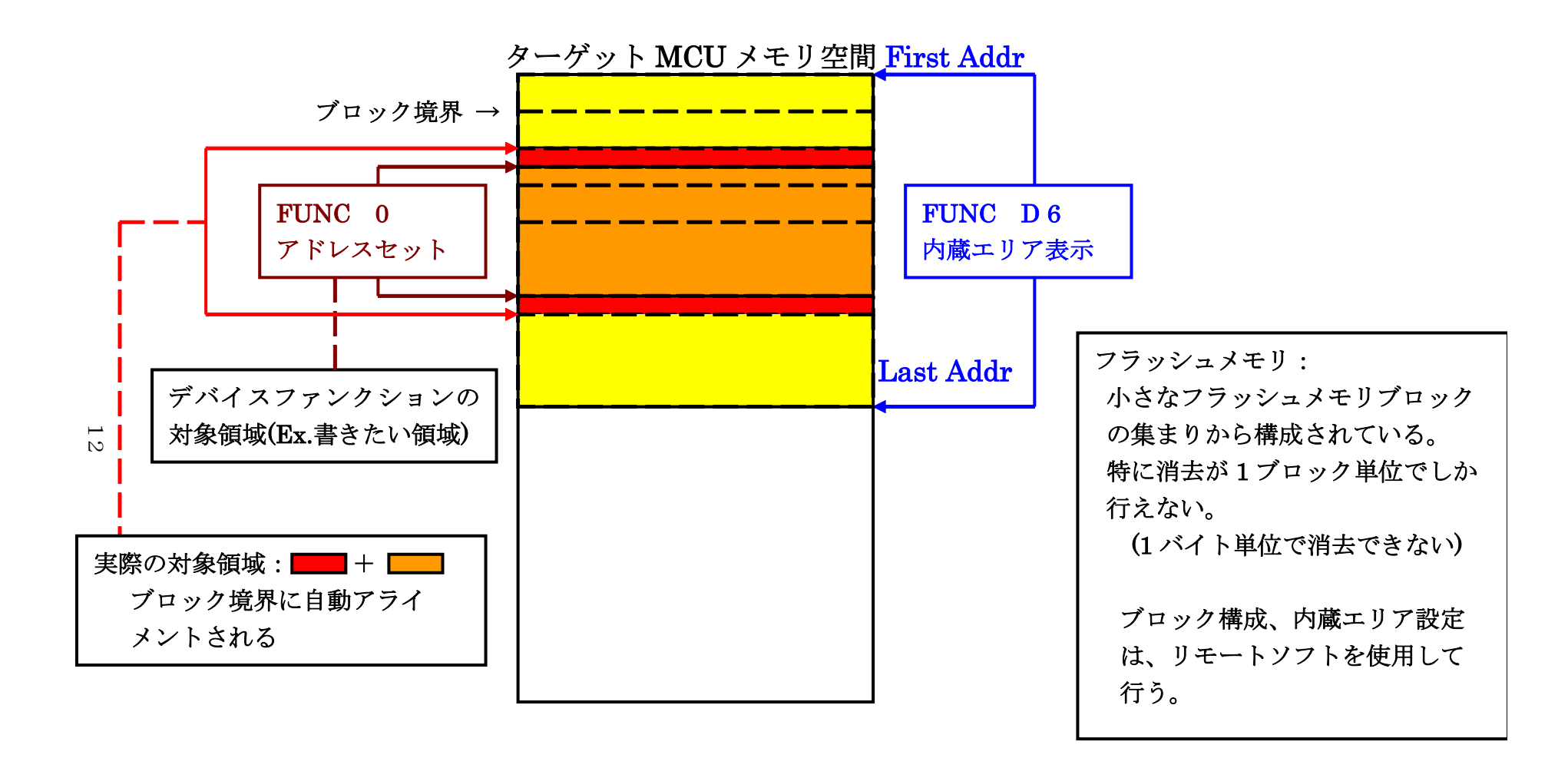

FUNC 0 アドレスセットとアドレスアライメント

図 $2-2-2-1$ 

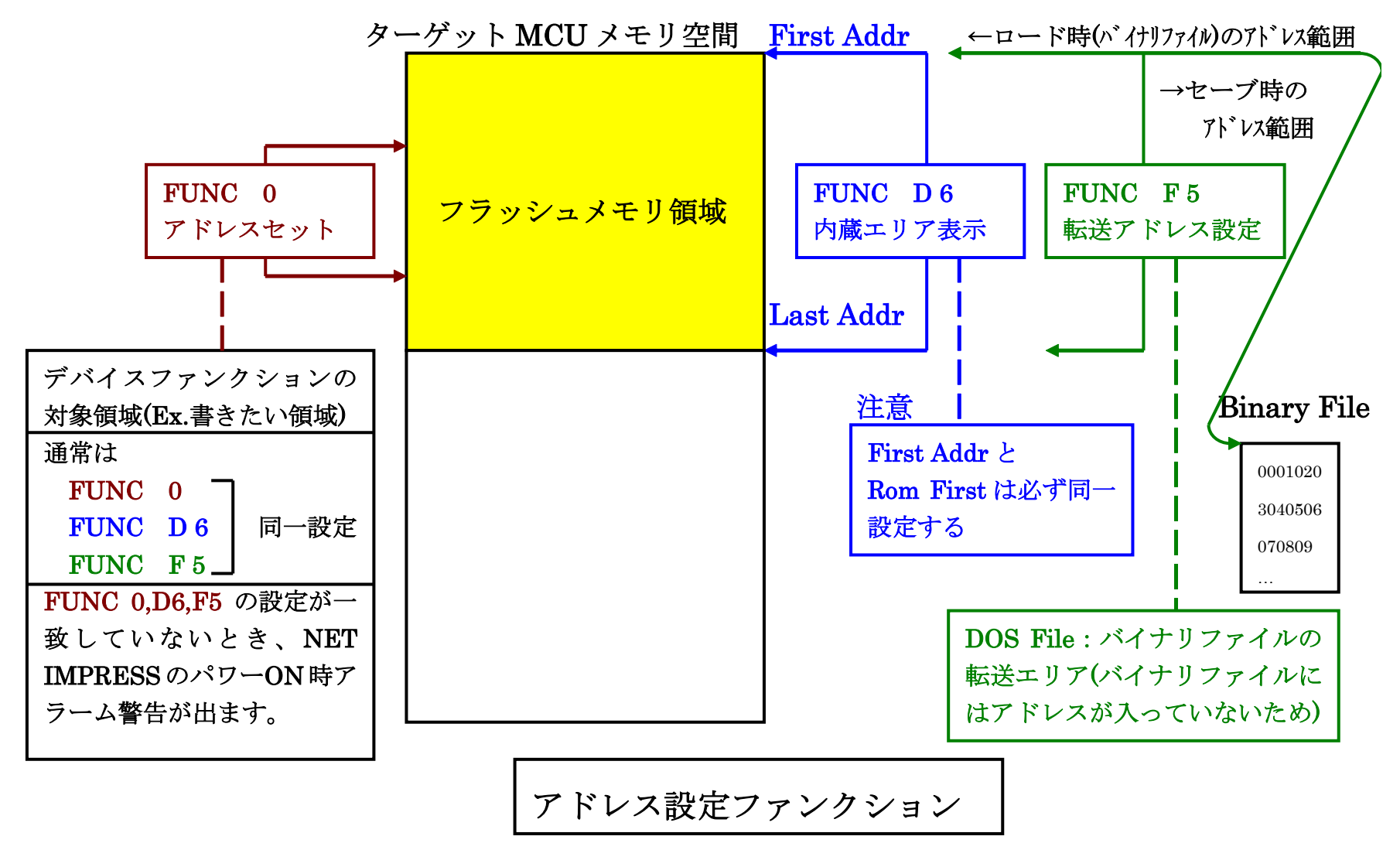

ں<br>ت

図 $2-2-2-2$ 

2-2-3. 【 Parameter Table 2 ウィンドウの設定 】

この設定ウィンドウには、マイコン固有パラメータが設定されていますので、変更しないでくださ い。

## 設定変更が必要な場合は、事前に必ず弊社サポートセンタまで、ご相談ください。

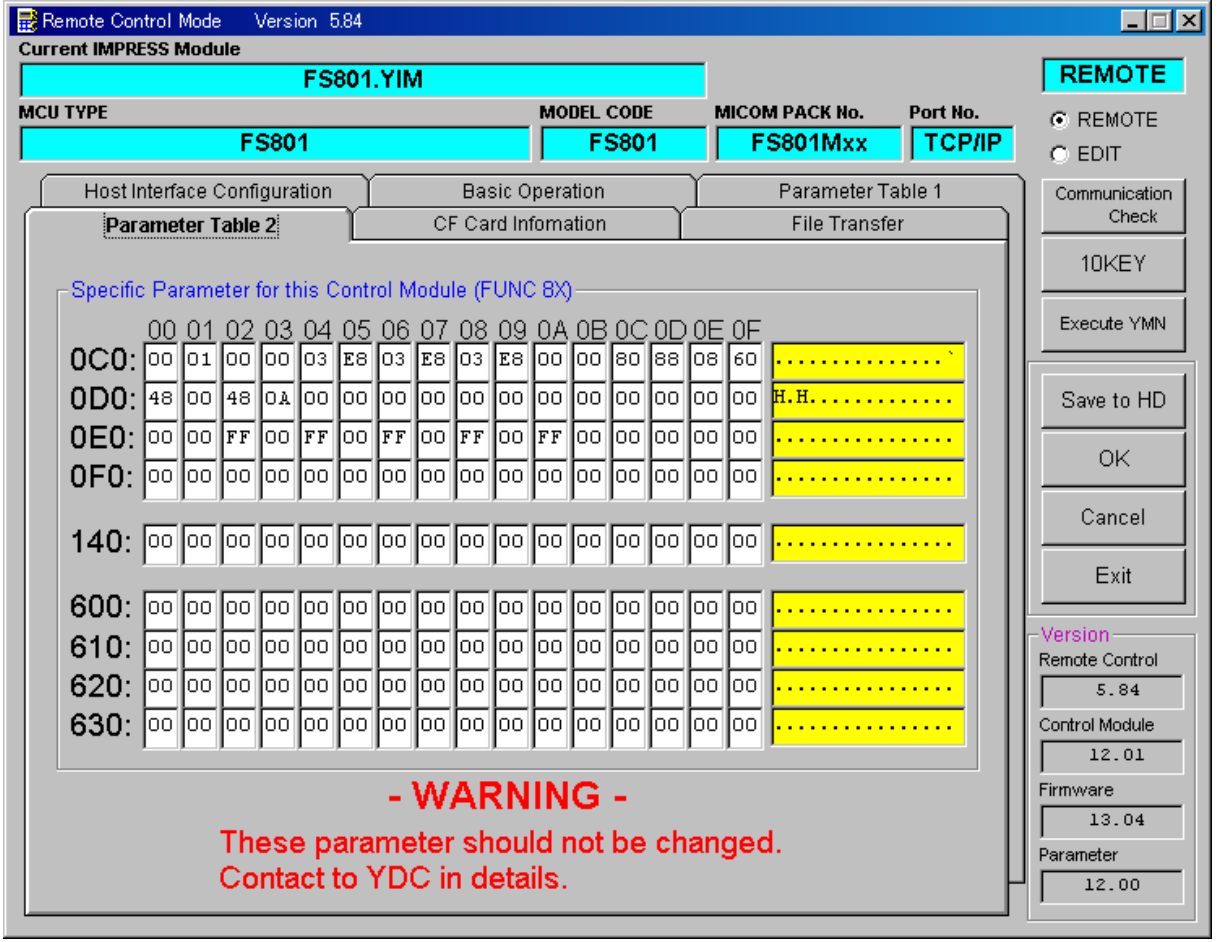

## 2-3.デバイスファンクションと実行機能

NET IMPRESSのデバイスファンクション起動時に実行される機能は以下のとおりです。

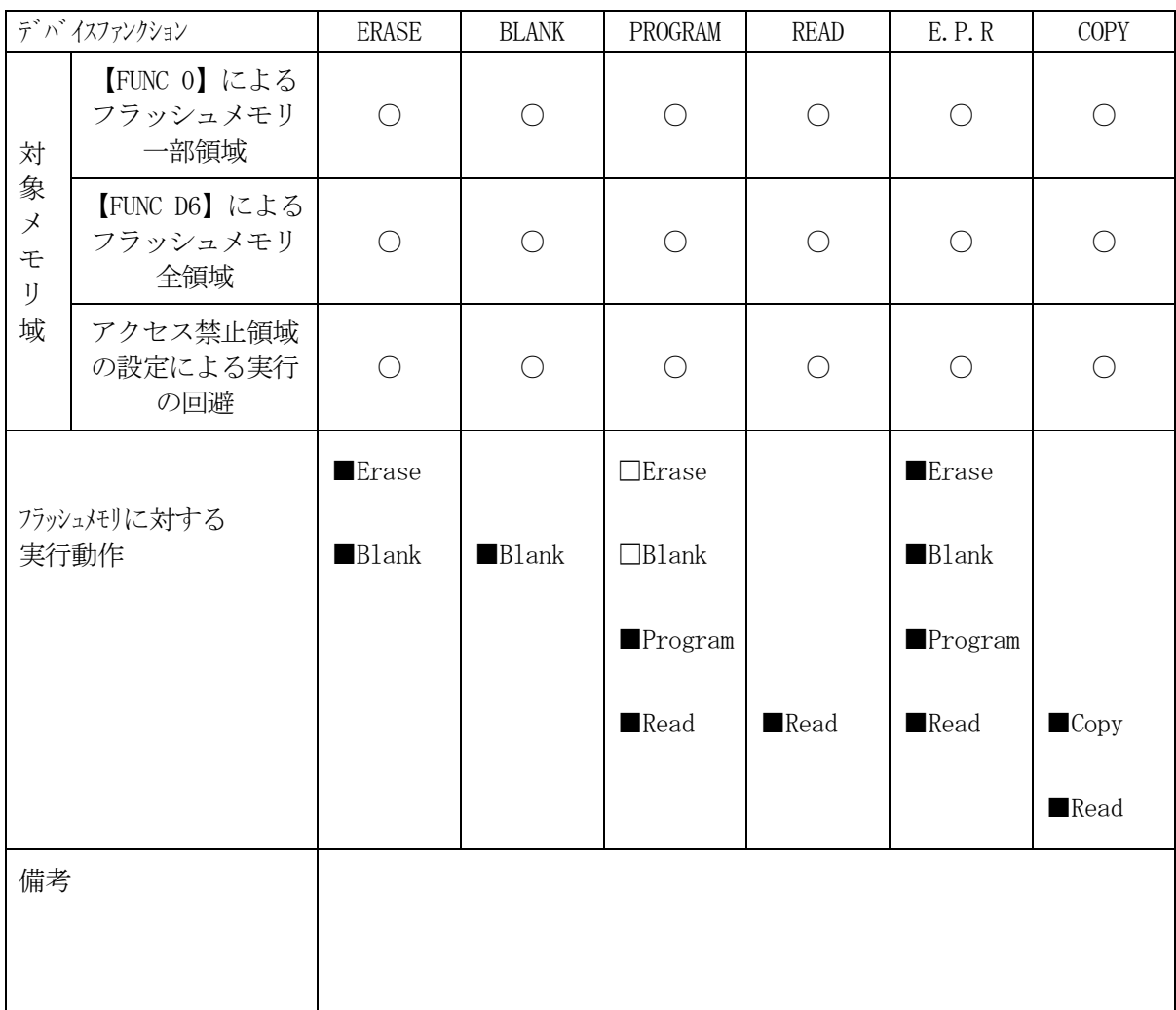

## 3.ターゲットシステムとの接続と専用コネクタ

### 3-1.信号一覧表

本コントロールモジュールをご利用頂いた場合のターゲットプローブコネクタ端の信号表を示し ます。

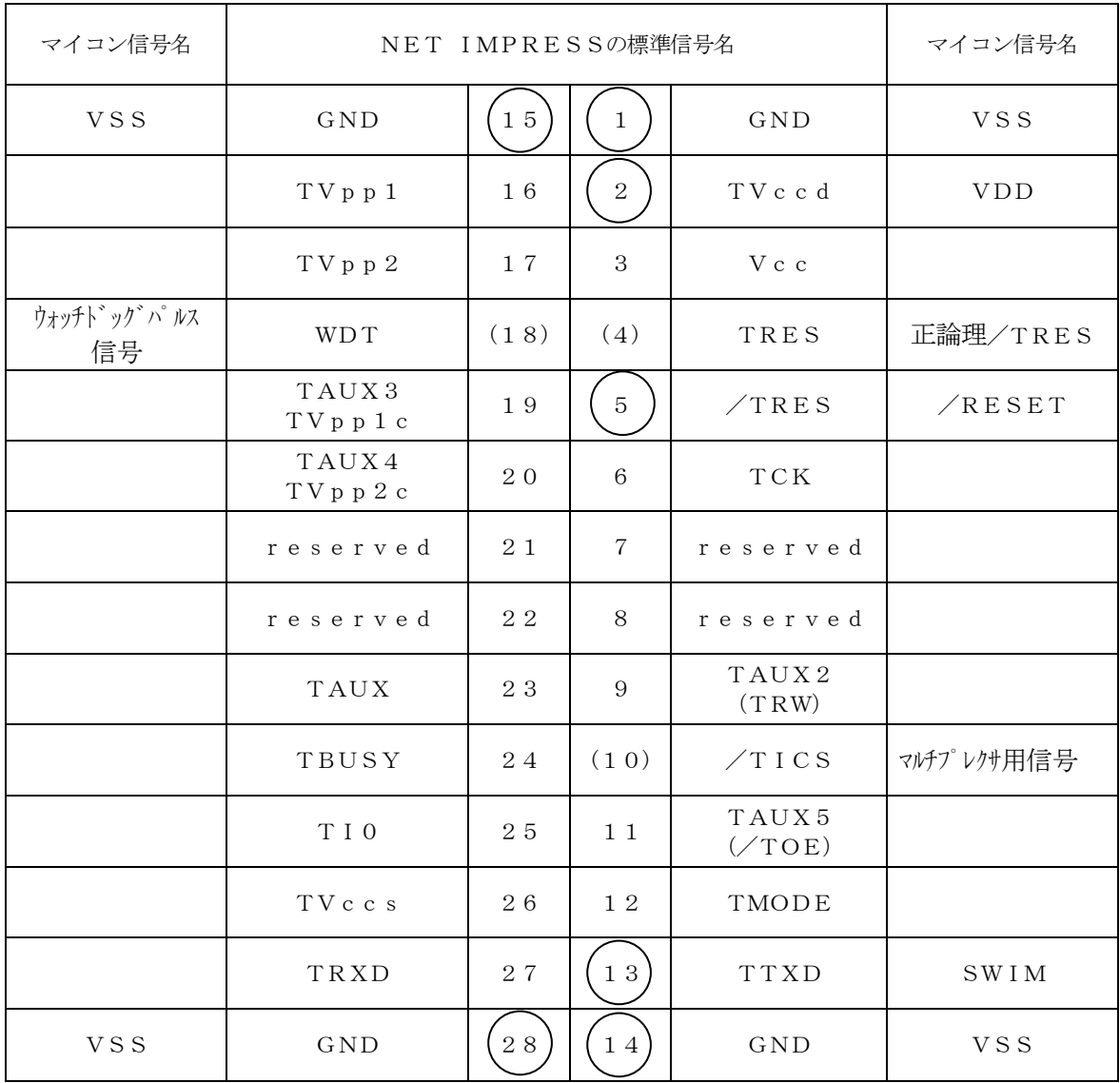

ターゲットプローブ信号表(FS801)

○は、必ず接続頂く信号線です。

( )は、必要な時のみ接続してください。

注意:○も()も印のない信号線は絶対にターゲットシステムの回路には接続しないでください。

#### 3-2.代表的な接続例

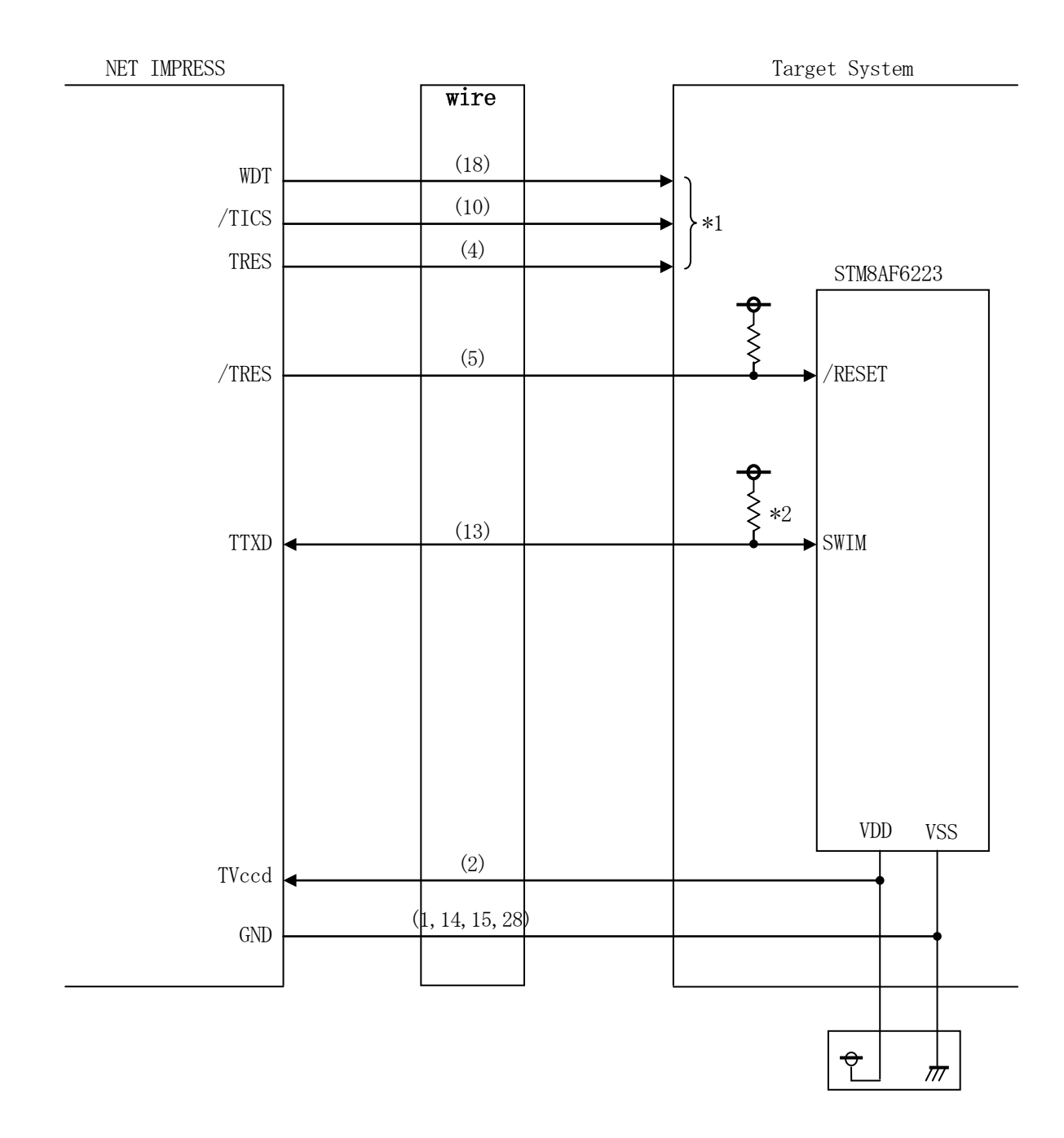

< ターゲットシステムとの接続例 >

- \*1 オプション機能です。
- \*2 TTXDはオープンドレイン出力となります。ターゲットシステム上で必ずプルアップ抵抗 を配置してください。 抵抗値は、220Ω~750Ωの範囲で、ご使用のターゲットに合わせて配置してください。
- ①"書き込みモード"など一部の書き込み信号がユーザシステムとの共用端子に定義されている場合 には、それらの信号のマルチプレクス回路をユーザシステムに実装してください。/TICS信号 は、NET IMPRESSのデバイスファンクション実行時にだけアサートされる信号です。 この信号によって共用端子に実装される信号切り替えを行います。 マルチプレクス回路をユーザターゲットシステムにいれていただくことにより、/TICSがネゲ ートされている時(デバイスファンクションを実行していない時)にNET IMPRESSが接続 されていない(コネクタを外した)状態と同一の条件をつくることができます。 書き込み制御に使われるこれらの信号が、フラッシュマイコンから制御用専用信号線として定義さ れるターゲットシステムでは、マルチプレクス回路は不要です。
- ②WDT信号端子には、WDT Period【 FUNC D5 】で設定されたクロック信号がNE T IMPRESSより出力されます。(常時出力:オープンコレクタ出力)

フラッシュメモリ書き込み中に、所定のクロック信号が必要なユーザ回路へ接続しご利用ください。

③NET IMPRESSでは、標準プローブ中に/TRES信号を設けてあります。

/TRES信号は、ターゲットシステム内でワイヤードオアをとり、マイコンの/RESET端子 に接続して頂けるよう、オープンコレクタ出力の信号としています。

TRES信号は、ターゲットシステムが正論理のリセット信号を必要としている場合にご利用いた だけます。TRES信号は、トーテムポール出力の信号です。

3-3.制御信号波形

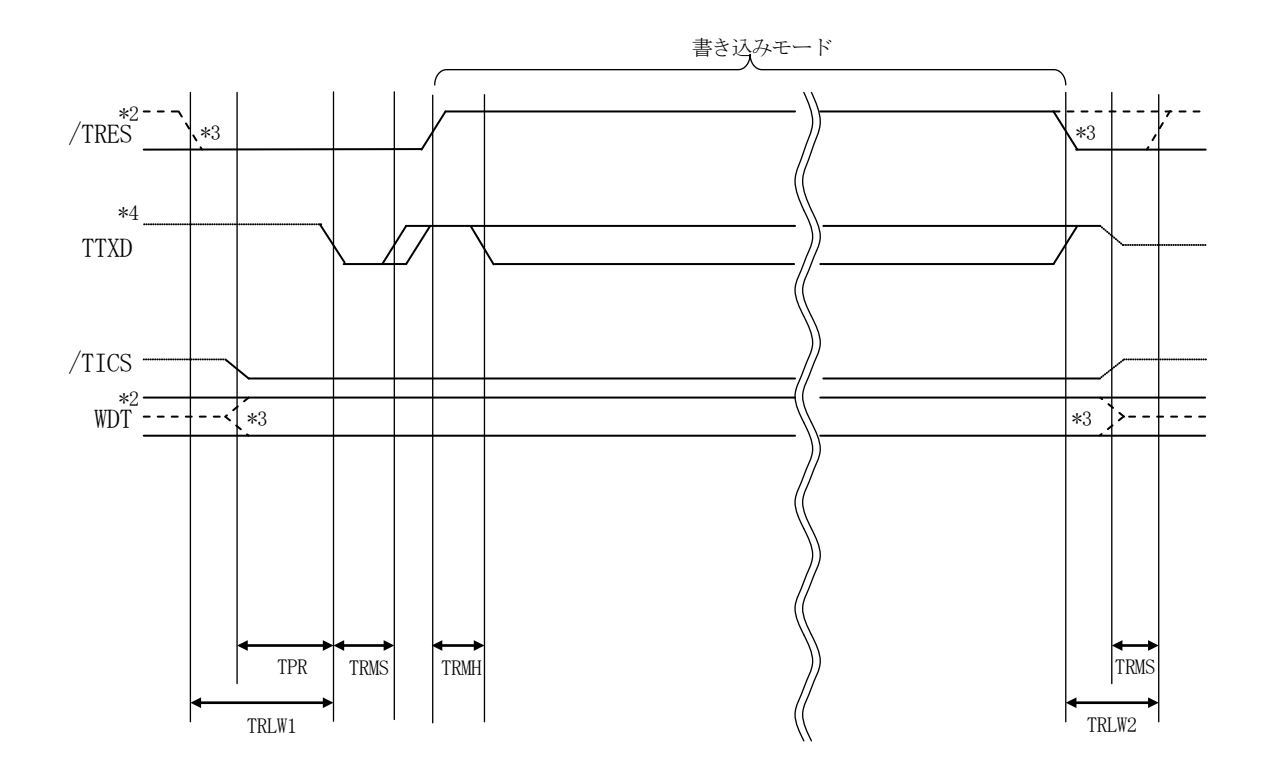

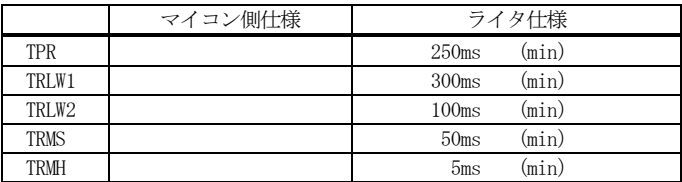

- \*1: " ––––––––––––––– "は、HiZを示す。
- \*2: /TRES と WDT はオープンコレクタ出力。
- \*3: オプション機能です。
- \*4: TTXD はオープンドレイン出力

#### 【動作手順】

- ①フラッシュプログラマの電源投入後、ターゲットシステムの電源を入れてください。 プログラマは電源投入直後からWDT信号の出力を開始します。
- ②デバイスファンクションの実行によって/TICSがアサートされ、フラッシュプログラム用の通 信チャネルがターゲットシステム上でフラッシュプログラマ側に接続されます。
	- (フラッシュプログラム用の通信チャネル及び、関連信号が他のユーザ回路から独立して常時フラ ッシュプログラマに専有されるシステムでは、本信号による信号切り替えは必要ありません)
- ③マイコンのプログラミングモードが起動され、規定の通信回線を使ってNET IMPRESSとの 通信を始めます。通信は、あらかじめ設定されている通信条件で行います。

④デバイスファンクション終了後、/TICSをネゲートします。 (/TICSネゲート後も、WDT信号(出力)から周期的なパルスが出力されつづけます)  $3-4.7$ ローブ

弊社では、標準プローブとしてAZ410、AZ411、AZ412、AZ413の4つを用意し ております。各プローブのご用命は、弊社又は弊社代理店までご相談下さい。

各プローブの仕様は、NET IMPRESSインストラクションマニュアル【 8-6. ターゲッ トインタフェイス 】または、弊社ホームページをご参照ください。

 $<$  AZ411/AZ413 >

NET IMPRESSの入出力線の多くには、GND線との間に1MΩのプルダウン抵抗が付加さ れています。また、ターゲットシステム上で使用するNET IMPRESSからの制御線は、NET IMPRESS用のコネクタを外した際にターゲットシステムに対して障害とならないようにネゲー ト状態にしておくことが必要です。

これらの信号に対しユーザシステム上でユーザ電源及びGND信号に対し、10KΩ程度の抵抗に よりプルアップまたはプルダウンしておくことを推奨しています。

フラッシュライタからの制御信号線に対し、プルアップ抵抗(約10KΩ)をユーザシステム内で 付加できない場合には、AZ411/AZ413をご利用下さい。

AZ411/AZ413は、フラッシュライタからの制御出力線に対し、プルアップ/プルダウン 抵抗を任意に付加できるプローブです。

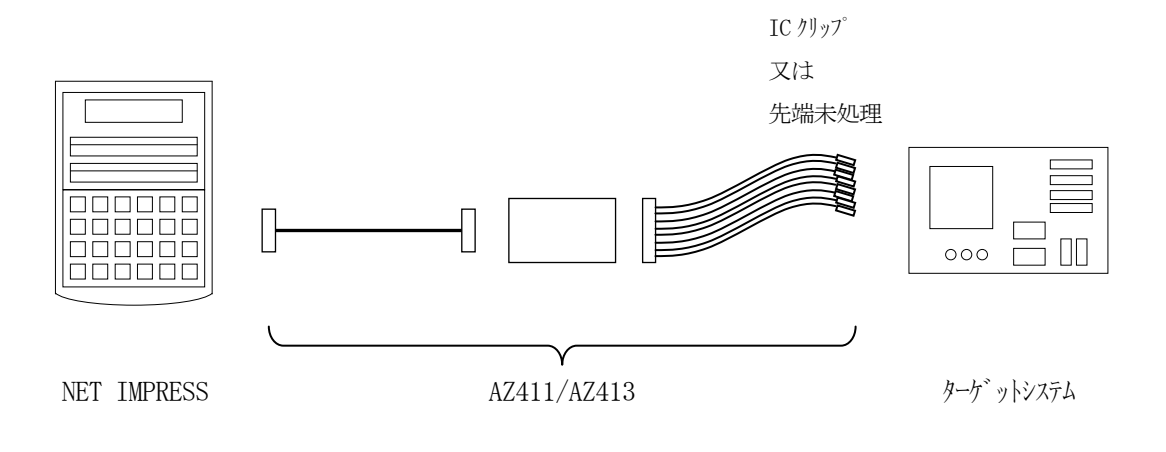

#### $<$  AZ411/AZ413 >

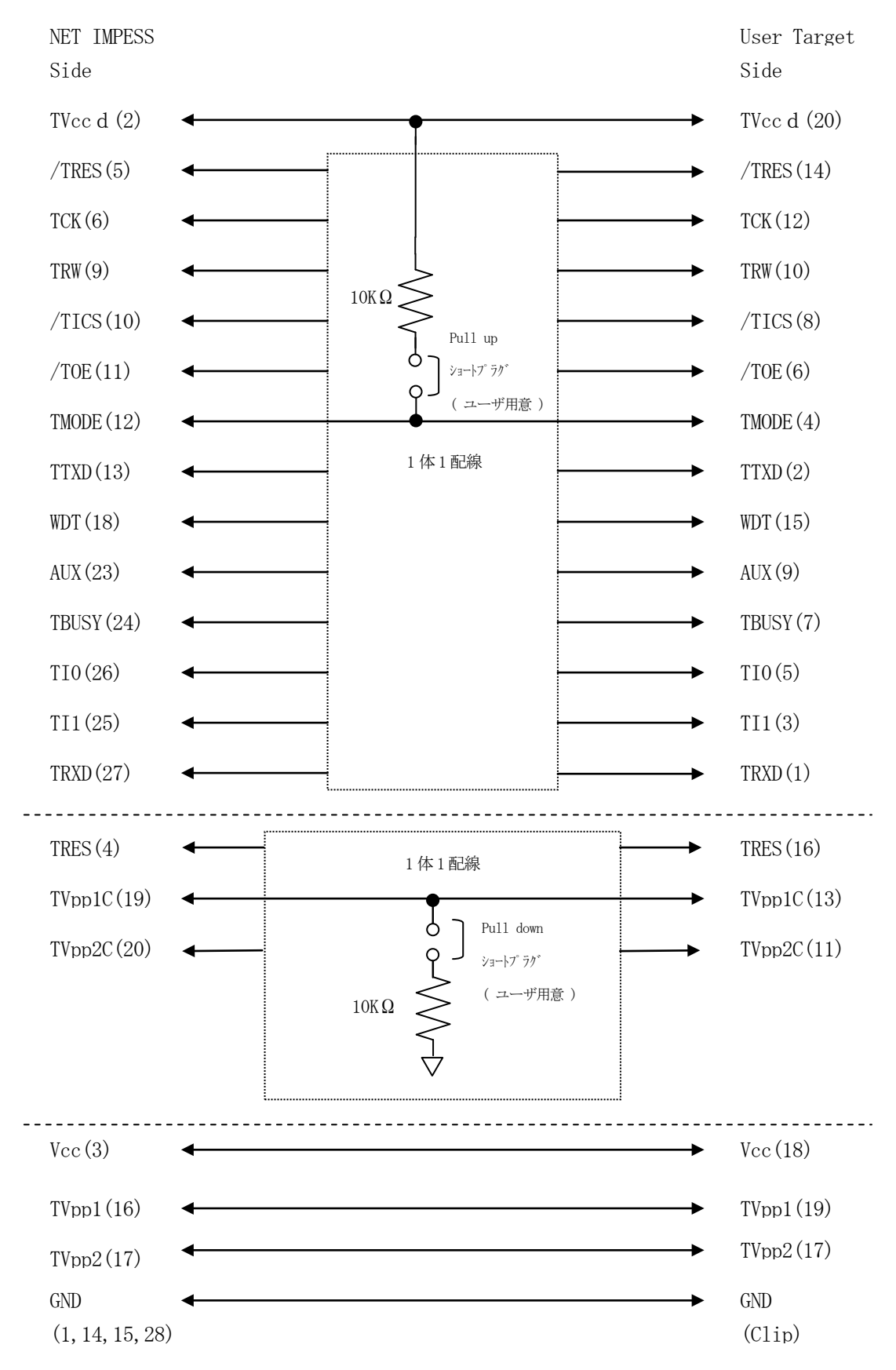

#### 4.オプションバイト

#### $4-1.$  概要

本コントロールモジュールの対象となるマイコンは、各機能を設定するオプションバイトを備えて おり、別途YDDファイルを作成していただき書き換えできるようになっております。

FUNC D4の設定により、オプションバイト処理の有効/無効を切り替えるようになっており ます。

FUNC D4の設定がオプションバイト処理有に設定されている場合、デバイスファンクション E・P・RまたはPROGRAMを実行することにより、オプションバイトを書き換えます。

#### ※オプションバイトの各機能に関してはデバイスのハードウェアマニュアルを参照してください。

 $4-2.$ 設定方法

設定ファイルは、拡張子YDD(モトローラSフォーマット)のファイルとしコントロールモジュ ールのYIMフォルダ内に配置頂きます。設定ファイルはYIMフォルダ内に唯一とし、2つ以上の 設定ファイルを配置することや、設定ファイルを配置していない状態でのご利用はできません。

FUNC D4の設定がオプションバイト処理無に設定されている場合、設定ファイルは必要あり ません。

FUNC D4の設定がオプションバイト処理有に設定されている場合でもE・P・RおよびPR OGRAM以外のデバイスファンクションを実行する際には、設定ファイルは必要ありません。

設定ファイルの作成にはAZ481(KEYファイルジェネレータ)をご利用ください。

YDDサンプルファイルは弊社より提供されます。

| $\Box$ D $\Box$<br>KEY File Generator<br>AddressSize(A)<br>File(F)<br>Option(O)<br>HeIp(H) |                                                                           |             |             |                          |                        |                                                                                                    |  |  |  |  |  |                                                 |             |  |  |  |  |  |                       |                      |  |
|--------------------------------------------------------------------------------------------|---------------------------------------------------------------------------|-------------|-------------|--------------------------|------------------------|----------------------------------------------------------------------------------------------------|--|--|--|--|--|-------------------------------------------------|-------------|--|--|--|--|--|-----------------------|----------------------|--|
|                                                                                            | <b>KEY File Generator</b>                                                 |             |             |                          |                        |                                                                                                    |  |  |  |  |  |                                                 |             |  |  |  |  |  |                       |                      |  |
|                                                                                            |                                                                           |             |             |                          |                        | $\textbf{File:} \begin{array}{ c c } \hline \textbf{C} \texttt{A} \texttt{YDC} \texttt{U} \texttt{5\_03\_23\_STM8} \texttt{A} \texttt{F6223} \texttt{Y} \texttt{TEST} \texttt{XDD} \hline \end{array}$ |  |  |  |  |  |                                                 |             |  |  |  |  |  |                       |                      |  |
| No.                                                                                        | <b>Address</b>                                                            | <b>Size</b> | <b>Type</b> |                          |                        |                                                                                                    |  |  |  |  |  | 00 01 02 03 04 05 06 07 08 09 0A 0B 0C 0D 0E 0F | <b>Data</b> |  |  |  |  |  |                       | <b>Title</b>         |  |
| 1                                                                                          | loooo4800∥1                                                               |             | HEX         | $\overline{\phantom{a}}$ | loo                    |                                                                                                    |  |  |  |  |  |                                                 |             |  |  |  |  |  |                       |                      |  |
| 2                                                                                          | 00004801 1                                                                |             | HEX         | ٠                        | loo                    |                                                                                                    |  |  |  |  |  |                                                 |             |  |  |  |  |  |                       |                      |  |
| з                                                                                          | 00004802 1                                                                |             | HEX         | ۰                        | FF                     |                                                                                                    |  |  |  |  |  |                                                 |             |  |  |  |  |  |                       |                      |  |
| 4                                                                                          | 00004803 1                                                                |             | HEX         | $\overline{\phantom{0}}$ | loo                    |                                                                                                    |  |  |  |  |  |                                                 |             |  |  |  |  |  |                       |                      |  |
| 5                                                                                          | ∥00004804∥1                                                               |             | HEX         | $\overline{\phantom{0}}$ | FF                     |                                                                                                    |  |  |  |  |  |                                                 |             |  |  |  |  |  |                       |                      |  |
| 6                                                                                          | oooo4805  1                                                               |             | HEX         | $\overline{\phantom{a}}$ | loo                    |                                                                                                    |  |  |  |  |  |                                                 |             |  |  |  |  |  |                       |                      |  |
| 7                                                                                          | 00004806 1                                                                |             | HEX         | $\overline{\phantom{a}}$ | lff                    |                                                                                                    |  |  |  |  |  |                                                 |             |  |  |  |  |  |                       |                      |  |
| 8                                                                                          | 00004807 1                                                                |             | HEX         | ٠                        | loo                    |                                                                                                    |  |  |  |  |  |                                                 |             |  |  |  |  |  |                       |                      |  |
| 9                                                                                          | 00004808 1                                                                |             | HEX         | ۰                        | FF                     |                                                                                                    |  |  |  |  |  |                                                 |             |  |  |  |  |  |                       |                      |  |
| 10                                                                                         | $\begin{array}{ c c c }\n\hline\n\text{00004809} & \text{1}\n\end{array}$ |             | HEX         | ┯║                       | loo.                   |                                                                                                    |  |  |  |  |  |                                                 |             |  |  |  |  |  |                       | $\blacktriangledown$ |  |
|                                                                                            | Address Sort Off                                                          |             |             |                          | $\left  \cdot \right $ |                                                                                                    |  |  |  |  |  |                                                 |             |  |  |  |  |  | $\blacktriangleright$ |                      |  |
|                                                                                            |                                                                           |             |             |                          |                        |                                                                                                    |  |  |  |  |  |                                                 |             |  |  |  |  |  |                       |                      |  |

<AZ481をご利用いただいた場合の作成例>

1バイト単位でアドレス・データを作成してください。(書き換えが必要な部分のみでも可能です)

FUNC D4がオプションバイト処理有の設定になっている場合、プログラム終了時にオプショ ンバイトをYDDファイルの内容に書き換えます。

※オプションバイトには、Flash program memoryとData EEPROM のプロテクトに関わる機能がある場合があります。 詳細については、デバイスのハードウェアマニュアルおよびマイコンパックマニュアルを参照し てください。

#### $4-3.$  YODファイル

ターゲットとなるマイコンによって、拡張子YODのオプションバイト初期値設定ファイルが必要 となる場合があります。

詳細はマイコンパックマニュアルを参照してください。

# 5.エラーメッセージ

信号線の接続やパラメータ設定の誤りに対して、デバイスファンクション実行時に、特別なエラー メッセージを出力されます。

本章に記載されている以外のエラーメッセージは、NET IMPRESSのインストラクションマ ニュアルをご参照下さい。

5-1.エラーメッセージ一覧

| $\sim$ 48 $\sigma$    |          | 1・1灰1里凹1日♡〜クーノ1ノしーン<br>兄/                               |  |  |  |  |  |
|-----------------------|----------|---------------------------------------------------------|--|--|--|--|--|
| エラーメッセージ              | エラー要因/対策 |                                                         |  |  |  |  |  |
| 1120                  | 要因       | YDDファイルがない、または2個以上のYDDファイルが<br>配置されています。                |  |  |  |  |  |
| YDD FILE NOT FOUND    | 対策       | YDDファイルが正しく配置されているかご確認ください。<br>YDDファイルについては第4章をご参照ください。 |  |  |  |  |  |
| 1121                  | 要因       | YDDファイルの取得に失敗しました。                                      |  |  |  |  |  |
| YDD FILE OPEN ERROR   | 対策       | YDDファイルが正しく配置されているかご確認ください。<br>YDDファイルについては第4章をご参照ください。 |  |  |  |  |  |
| 1122                  | 要因       | YDDファイルの設定値に異常があります。                                    |  |  |  |  |  |
| YDD FILE FORMAT ERROR | 対策       | YDDファイルの内容をご確認ください。<br>YDDファイルについては第4章をご参照ください。         |  |  |  |  |  |
| 1123                  | 要因       | YODファイルがない、または2個以上のYDDファイルが<br>配置されています。                |  |  |  |  |  |
| YOD FILE NOT FOUND    | 対策       | YODファイルが正しく配置されているかご確認ください。<br>YODファイルについては第4章をご参照ください。 |  |  |  |  |  |
| 1124                  | 要因       | YODファイルの取得に失敗しました。                                      |  |  |  |  |  |
| YOD FILE OPEN ERROR   | 対策       | YODファイルが正しく配置されているかご確認ください。<br>YODファイルについては第4章をご参照ください。 |  |  |  |  |  |
| 1125                  | 要因       | YODファイルの設定値に異常があります。                                    |  |  |  |  |  |
| YOD FILE FORMAT ERROR | 対策       | YODファイルの内容をご確認ください。<br>YODファイルについては第4章をご参照ください。         |  |  |  |  |  |
| 1130                  | 要因       | デバイスのオプションバイトがプロテクト設定になってお<br>ります。                      |  |  |  |  |  |
| PROTECT ERR           | 対策       | 全領域での消去またはE・P・Rを実行してください。                               |  |  |  |  |  |

<表5-1.機種固有のエラーメッセージ一覧>

#### 6. 代表マイコン以外への適用

- パラメータテーブルの変更方法 -

6-1.パラメータ変更(NET IMPRESSのキーボードを使って)

NET IMPRESSインストラクションマニュアル【 5-4. パラメータ設定】に示すファン クションコマンドで規定されるパラメータ(ファンクションD1~DF)については、NET IMP RESSのキーボード上で変更できます。

ターゲットシステムとの通信インタフェイスやご利用になるターゲットシステムの電源電圧などが この範囲に入ります。

#### < ご注意 >

マイコン内に内蔵されるフラッシュメモリブロック構成など、設定事項が多岐にわたる対象マイコ ン自体の変更は、NET IMPRESSのキーボードからは行えません。(リモートコントローラ: AZ490をご利用ください。)

また、実在マイコンのパラメータリストは、弊社より供給されている場合もあります。 詳細は弊社、または弊社代理店までお問い合わせください。

6-2. 対象マイコンの変更(リモートコントローラを使って)

弊社では、PCからNET IMPRESSをリモート制御するためのリモートコントローラ(AZ 490)を用意しております。リモートコントローラは弊社ホームページよりダウンロード可能です。 このリモートコントローラでは、NET IMPRESSのリモートコントロール機能のほかに、パラ メータテーブルの設定、確認ができます。

リモートコントローラでは、パラメータテーブルを個々に設定する事ができ、変更可能なパラメー タ設定対象は、以下のパラメータが含まれます。

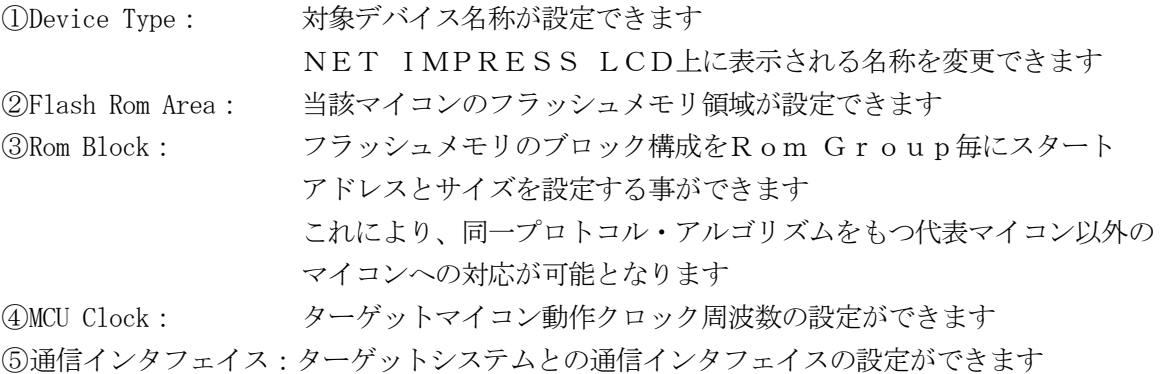

⑥その他: その他のマイコンの固有設定情報を変更する事ができます

6-3.リモートコントローラによるパラメータの変更方法

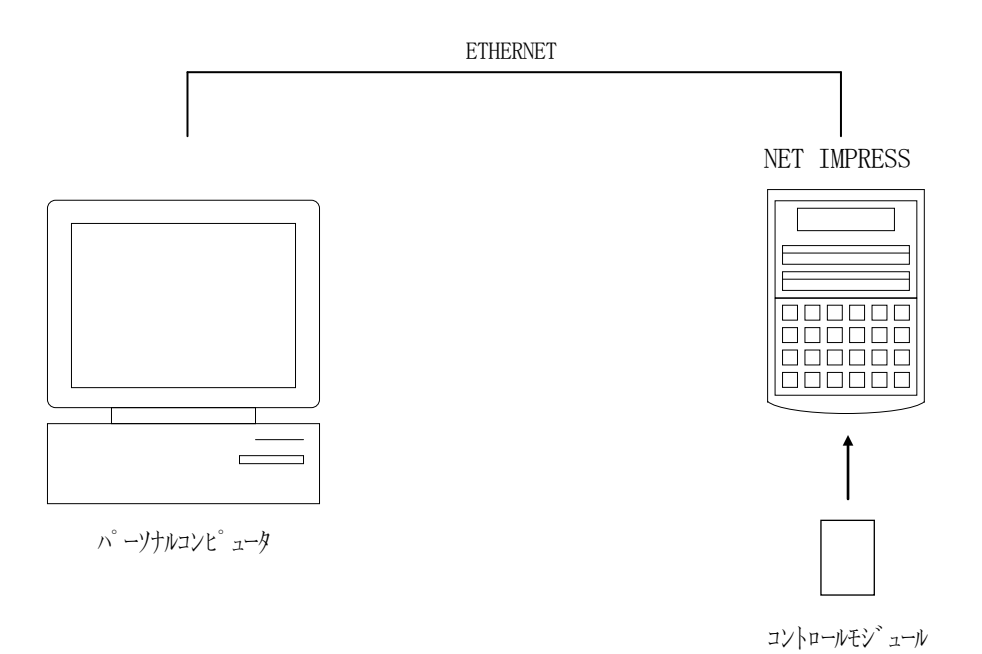

パーソナルコンピュータ(IBM-PC)とNET IMPRESSをETHERNETケーブルで 接続します。

NET IMPRESSには、ターゲットマイコン用のコントロールモジュールを実装しておきます。 パーソナルコンピュータ(Windows環境)上で、リモートコントローラを動作させることで、

NET IMPRESSに実装されたコントロールモジュールのパラメータテーブルを変更/確認す ることができます。

リモートコントローラ (AZ490) では、パラメータの一括ロード/セーブが行えます。

一括してセーブすることができますので、同系列の各種デリバディブマイコンへのパラメータテー ブル変更を容易に行うことができます。

また、弊社ホームページよりダウンロードしたマイコンパックをコントロールモジュールにロード することを容易に行うことができます。

#### 7.YIMフォルダ管理

7-1.YIMフォルダによる段取り替え

弊社ライタの仕様として、一連の書き込み制御用ファイル等をCFカード内のYIMフォルダで管 理します。

そのため、異系列の書き込み仕様をもつマイコンに対しても、CFカードの交換なしに、リモート コントローラ (AZ490) のYIMフォルダ選択機能を用いて、スピーディな段取り換えを行うこ とができます。

YIMフォルダにはあらかじめ定義体ファイルや各種書き込みに使用するファイルをロードしてお く必要があります。

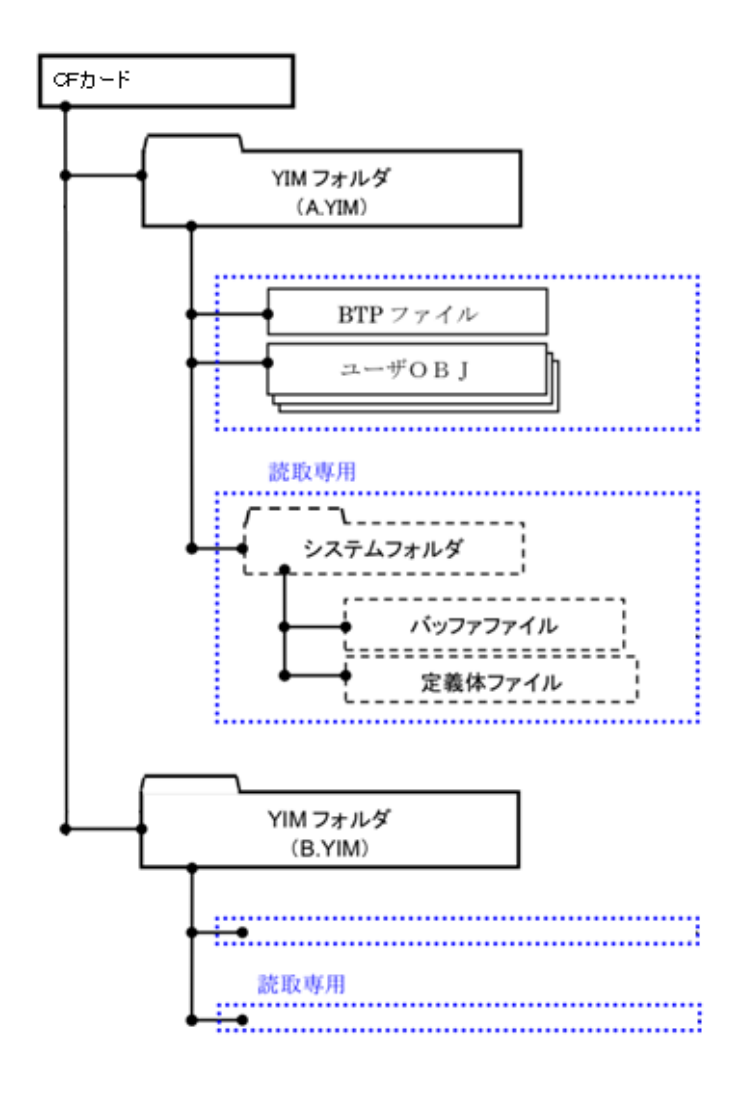

#### 7-2.定義体交換方法

定義体ライセンスが付加された、CFカードをNET IMPRESSに実装された状態にして、リ モートコントローラ(AZ490)の定義体ダウンロード機能(File Transfer画面の、 Load Definition Program)を使用して、YIMフォルダへの定義体ダウンロ ードを行います。(NET IMPRESS単体では、この機能はご利用できません)

定義体ライセンスをご購入時に、弊社より提供されたCDの中にある定義体ファイル(xxx.C M) をYIMフォルダにダウンロードして頂きます。

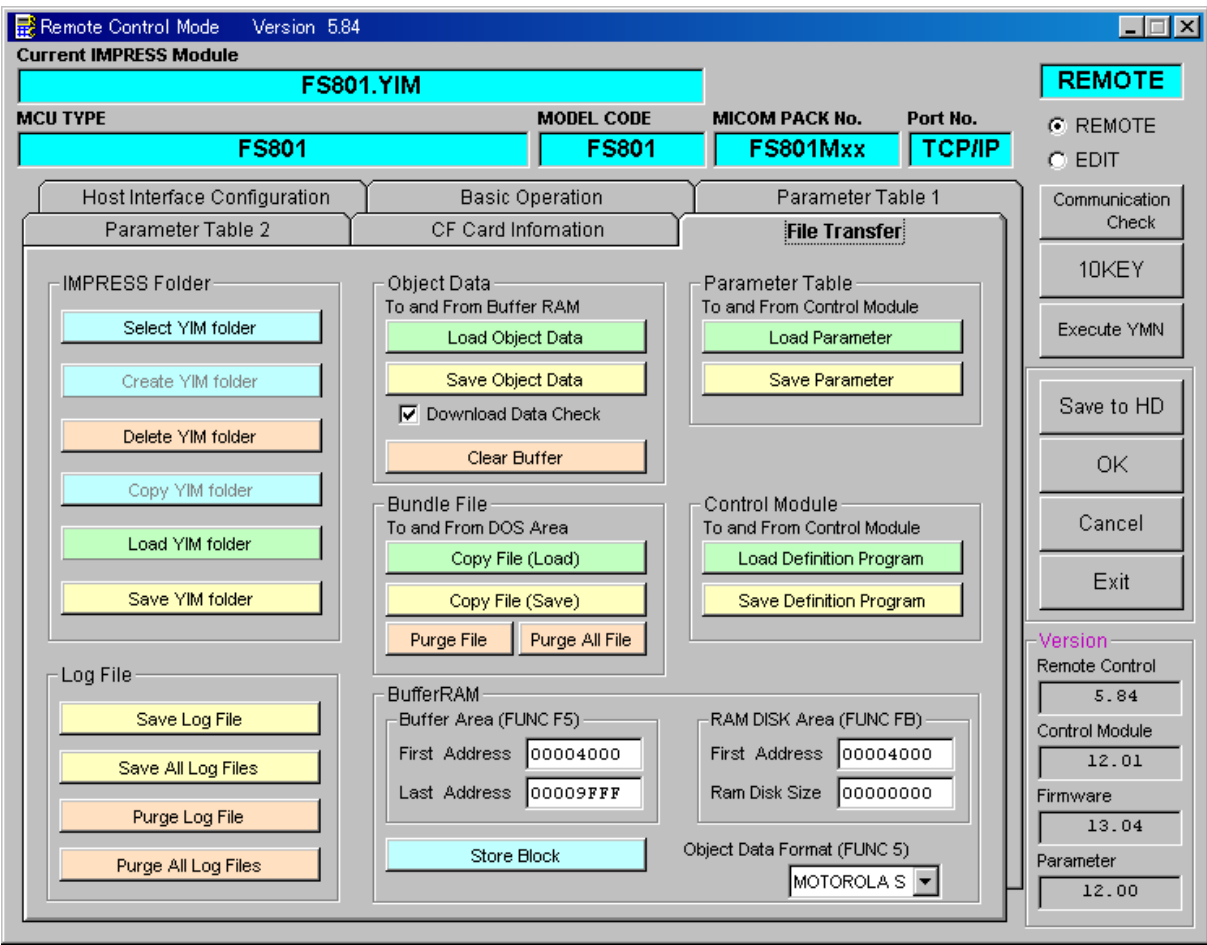

## 8.ご利用上の注意

- ①本コントロールモジュールは、弊社フラッシュマイコンプログラマ専用のコントロールモジュール です。弊社、フラッシュマイコンプログラマ以外ではご使用にならないでください。
- ②本コントロールモジュールは指定されたフラッシュマイコン専用のものです。
- 他のマイコンへの書き込みには、書き込みを行うマイコン専用のコントロールモジュールをご利用 ください。マイコンとコントロールモジュールとの対応を誤って使用すると、ターゲットシステム を破壊する恐れがあります。
- ③NET IMPRESSは、ターゲットシステムとのインタフェイスIC(NET IMPRES S内部IC)電源用に数mAの電流をTVccd端子より消費いたします。
- ④デバイスファンクション又は、ファンクション実行中には、コントロールモジュールの脱着は、行 わないでください。 コントロールモジュールアクセス中に、脱着してしまいますとコントロールモジュールを破壊する 恐れがあります。
- ⑤フラッシュマイコンプログラマは、コントロールモジュールを実装した状態で動作します。